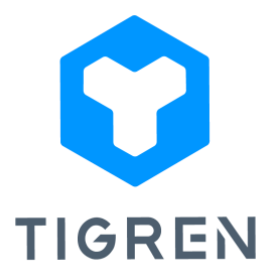

## **SPLIT CART EXTENSION FOR MAGENTO 2**

*This extension gives your customers the power to choose the items they want to purchase before reaching the checkout page. By allowing them to mark desired items and proceed to checkout swiftly, while keeping others in their cart for later, it enhances the checkout process and delivers a superior shopping experience.*

Version: 1.0.7

## **Installation Guide**

**Step 1:** Download the extension package

**Step 2:** Unpack the extension's zip file

**Step 3:** Upload all the extracted files from the extension package to the root folder of your

Magento installation

**Step 4:** Run the following commands in your Magento directory:

- php bin/magento module:enable Tigren\_Core
- php bin/magento module:enable Tigren\_Splitcart
- php bin/magento setup:upgrade
- php bin/magento cache:flush

## **User Guide**

To configure the extension, simply access your Magento dashboard and follow these steps:

- Go to *Stores > Configuration > TIGREN > Split Cart*.
- Enable the extension by selecting **"Yes"** to empower customers to choose specific items for checkout.

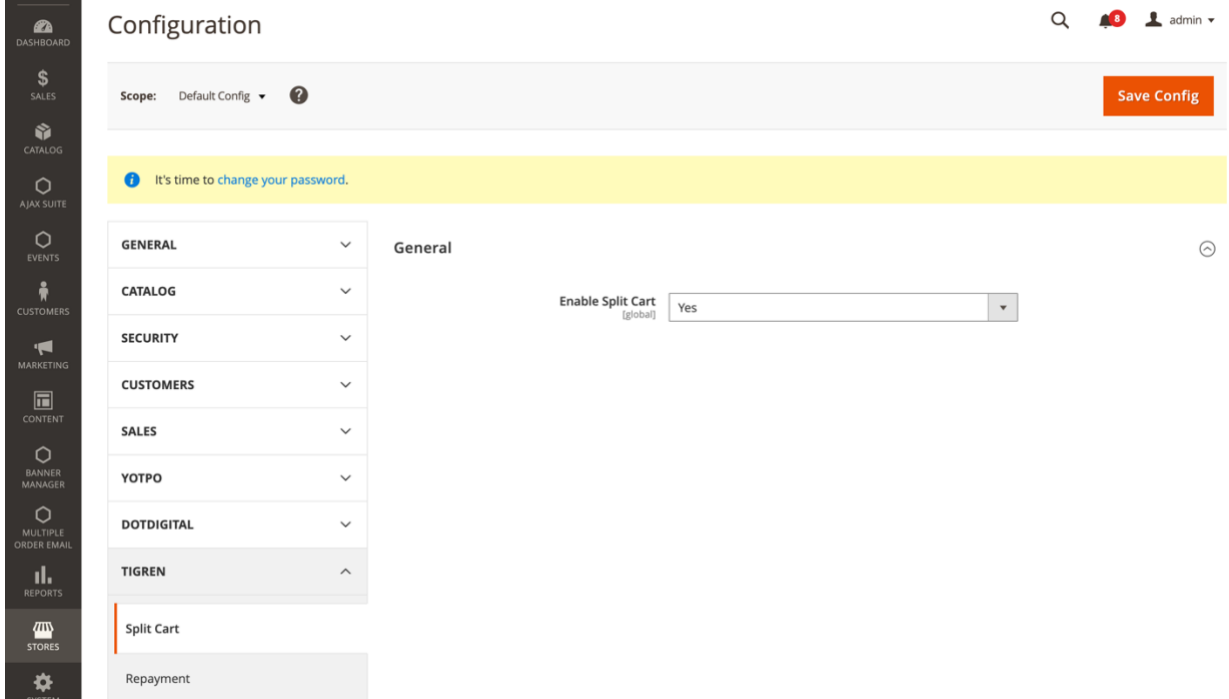

Once you have enabled the extension in the Magento backend, it is essential to check its proper functioning by accessing your storefront. To do so, add several products to your cart and navigate to the shopping cart page. Ensure that the option to select specific items before checking out is available and working as expected.

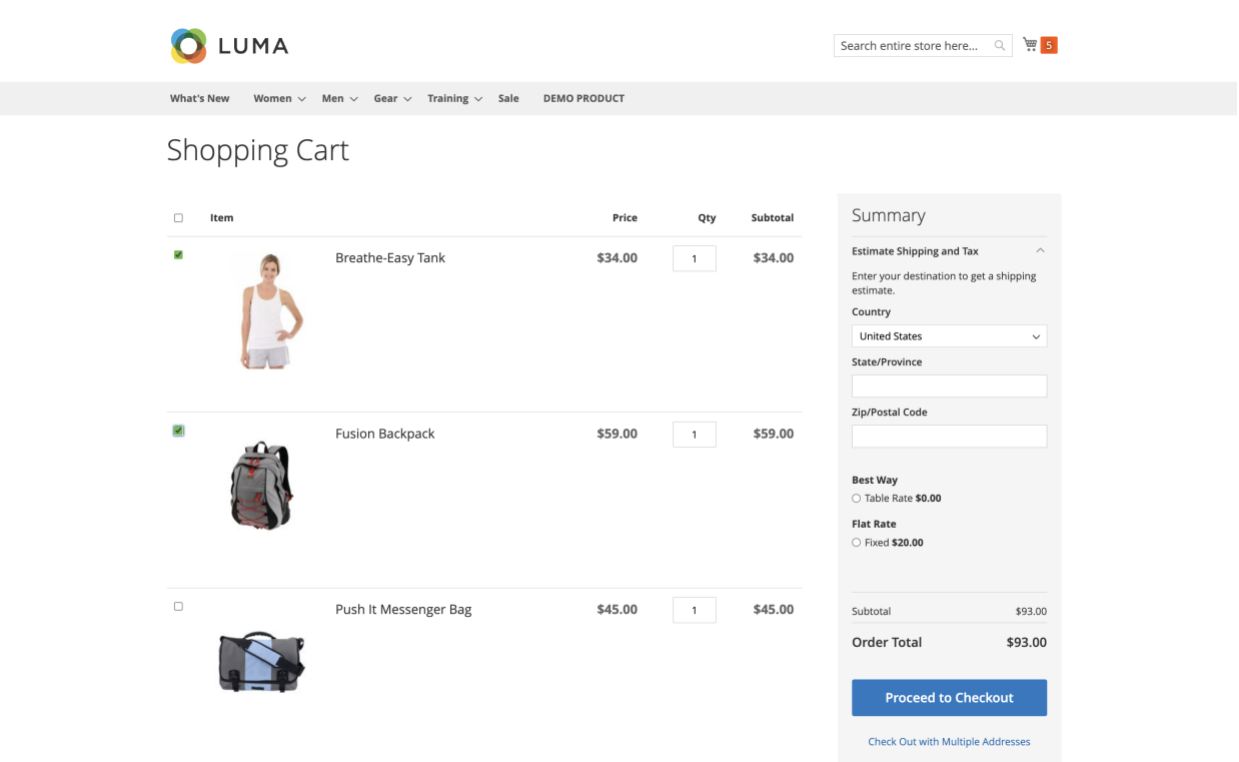

This step will help confirm that the extension is successfully integrated and functioning properly in your Magento store.

----------------------------------------------------------------------------------------------------------------

If you encounter any issues during the installation or configuration of the *Split Cart extension*,

or if you require customization, please feel free to contact us at *info@tigren.com*. Our team

will be happy to assist you.